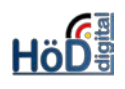

# Weitere Änderungen durch ILIAS 5.4 (Auswahl)

## Grundsätzliches zum Thema:

- In der **Timeline** in Kursen und Gruppen können nun auch Bilder und Videos eingefügt werden.
- **Lernplanungen** in Kursen sind jetzt zeitlich individueller einsetzbar.
- Das allgemeine Aussehen hat sich an einigen Stellen verändert durch einen anderen **Content Style**.

# Timeline in verschiedenen Objekten:

- Die Timeline gibt es in Kursen und Gruppen schön länger. Neu hinzugekommen ist lediglich, dass jetzt auch Mediendateien hinzugefügt werden können und sie damit lebendiger zu gestalten und besser einzusetzen sind.
- Eine Aktivierung der Timeline erfolgt in der **Registerkarte Einstellungen/Kurseinstellungen** nach wie vor in zwei Schritten. **Schritt 1** ist das Ermöglichen der Neuigkeiten überhaupt:

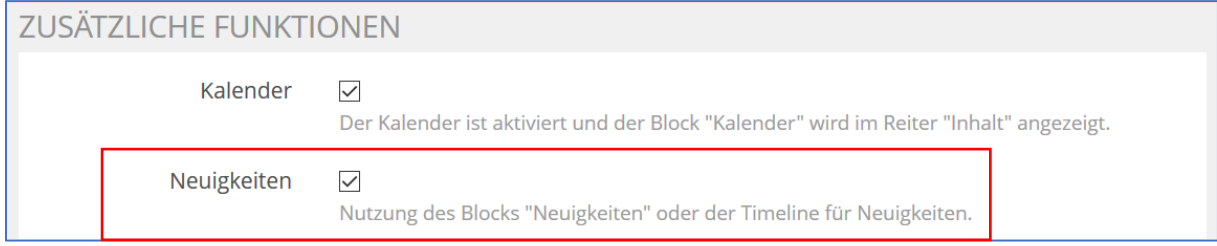

• Die Rückmeldung "Änderungen gespeichert" suggeriert zwar, dass man fertig ist. Aber **Schritt 2** muss noch ausgeführt werden, nämlich die Konfiguration der Neuigkeiten. Sonst passiert überhaupt nichts. Der Menüpunkt ist leider etwas versteckt untergebracht:

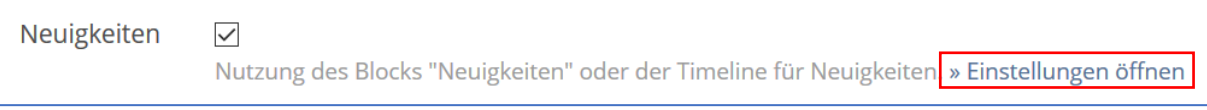

• Alternativ zu diesem Weg ist auch die Konfiguration hier möglich:

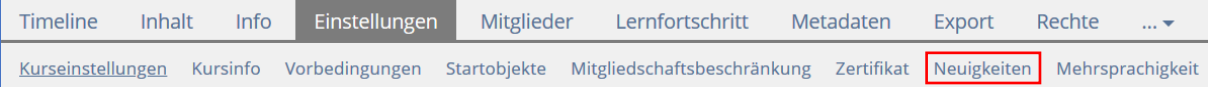

• Im dann folgenden Dialog können sowohl für den News Block (früher "Neuigkeiten") als auch für die Timeline diverse Einstellungen vorgenommen werden.

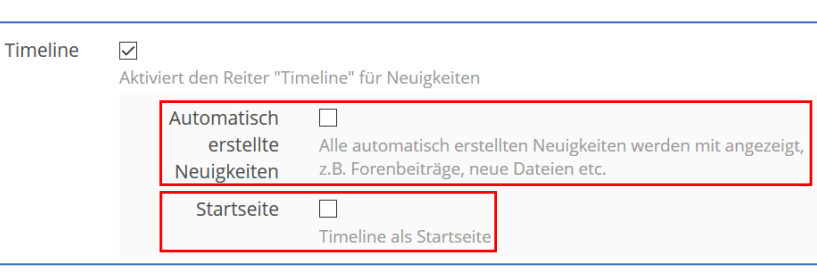

• **Automatisch erstellte Neuigkeiten** entstehen z.B. durch Hochladen von Dateien, Einfügen einer Lernsequenz oder eines Mediacasts etc.

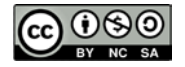

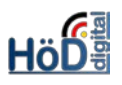

- Wenn die Timeline didaktisch eingesetzt werden soll, z.B. um aktuelle Entwicklungen, Aufgaben o.ä. in den Vordergrund zu stellen, sollte die Timeline auch als **Startseite** des Kurses bzw. der Gruppe – anstelle von Inhalt - dienen.
- In der Timeline können (und sollten) nun manuell **Beiträge hinzugefügt** werden. Wenn sie lediglich aus automatischen Neuigkeiten wie " es sind 50 Dateien hochgeladen" besteht, sollte man überlegen, die Timeline wegzulassen.

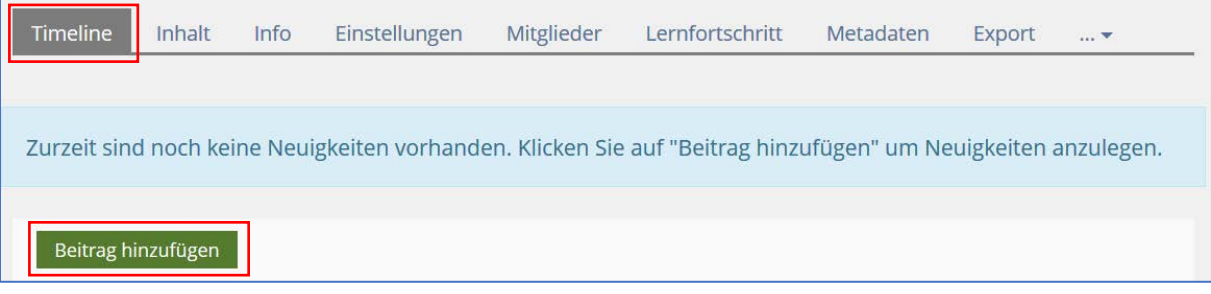

• Dies können **Texte** oder **Mediendateien** sein. Bilder müssen im JPEG-, JPG-, PNG- oder GIF-Format, Videos im MP4-Format und Audios im MP3-Format vorliegen. Andere Formate, wie z.B. SVG-Bilder oder MOV-Videos werden nicht unterstützt.

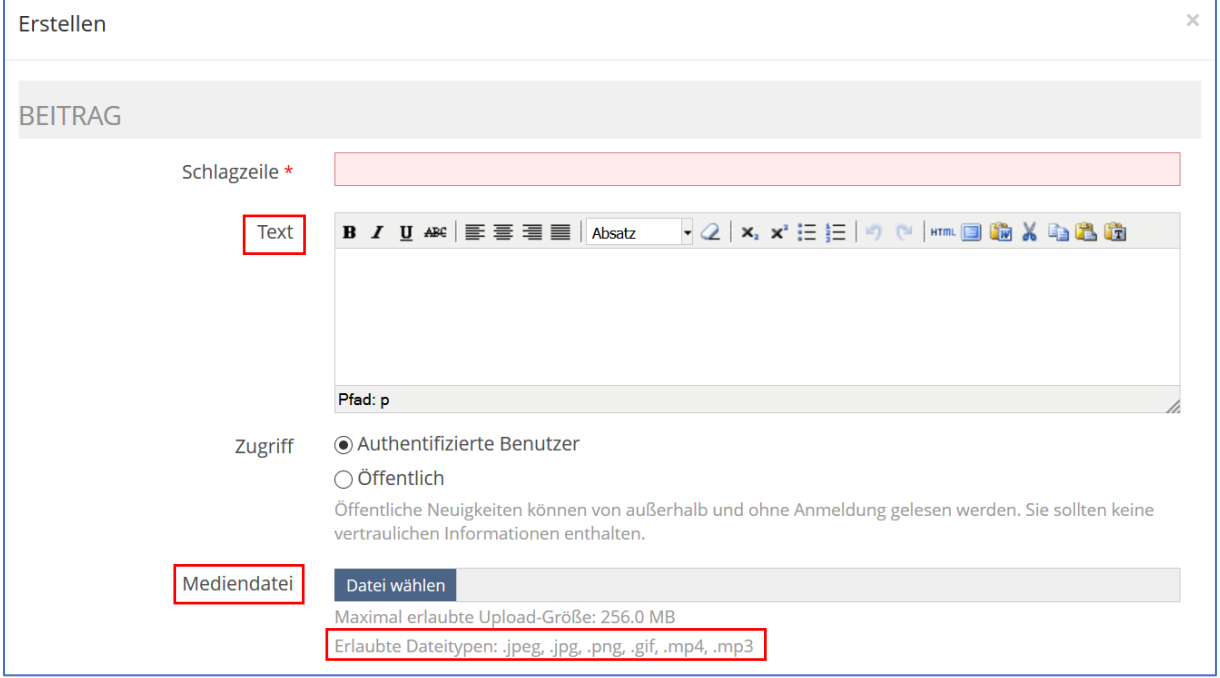

#### Lernplanungen in Kursen:

• In der **Registerkarte Einstellungen** kann in einem (Selbstlern-)Kurs (mit Selbstanmeldung) nunmehr bei der **Lernplanansicht** zwischen einem **absoluten** und einem **relativen Datum**, abhängig vom Beitrittsdatum, ausgewählt werden.

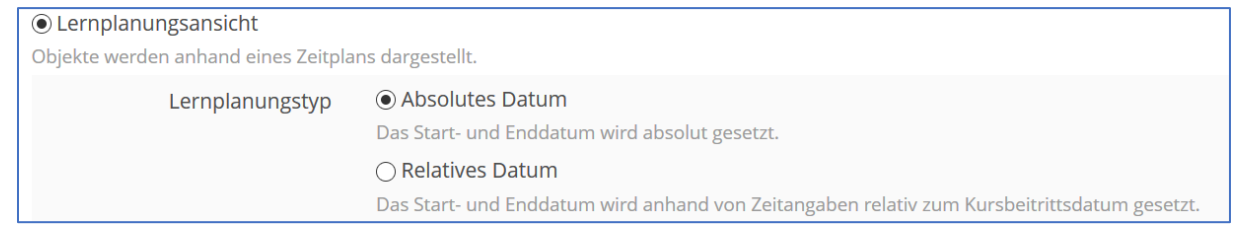

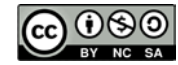

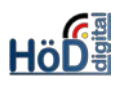

### Modernere Darstellungen in einigen Objekten:

- Inhalte von Kategorie-, Kurs- und Gruppen-Seiten sowie solche in ILIAS-Lernmodulen, Wikis und Blogs werden moderner dargestellt. Bekannte Elemente wurden neu designt, einige neue Element wurden hinzugefügt.
- Im Seiteneditor gibt es für **Texte** eine Reihe neuer und geänderter **Absatzformate**:

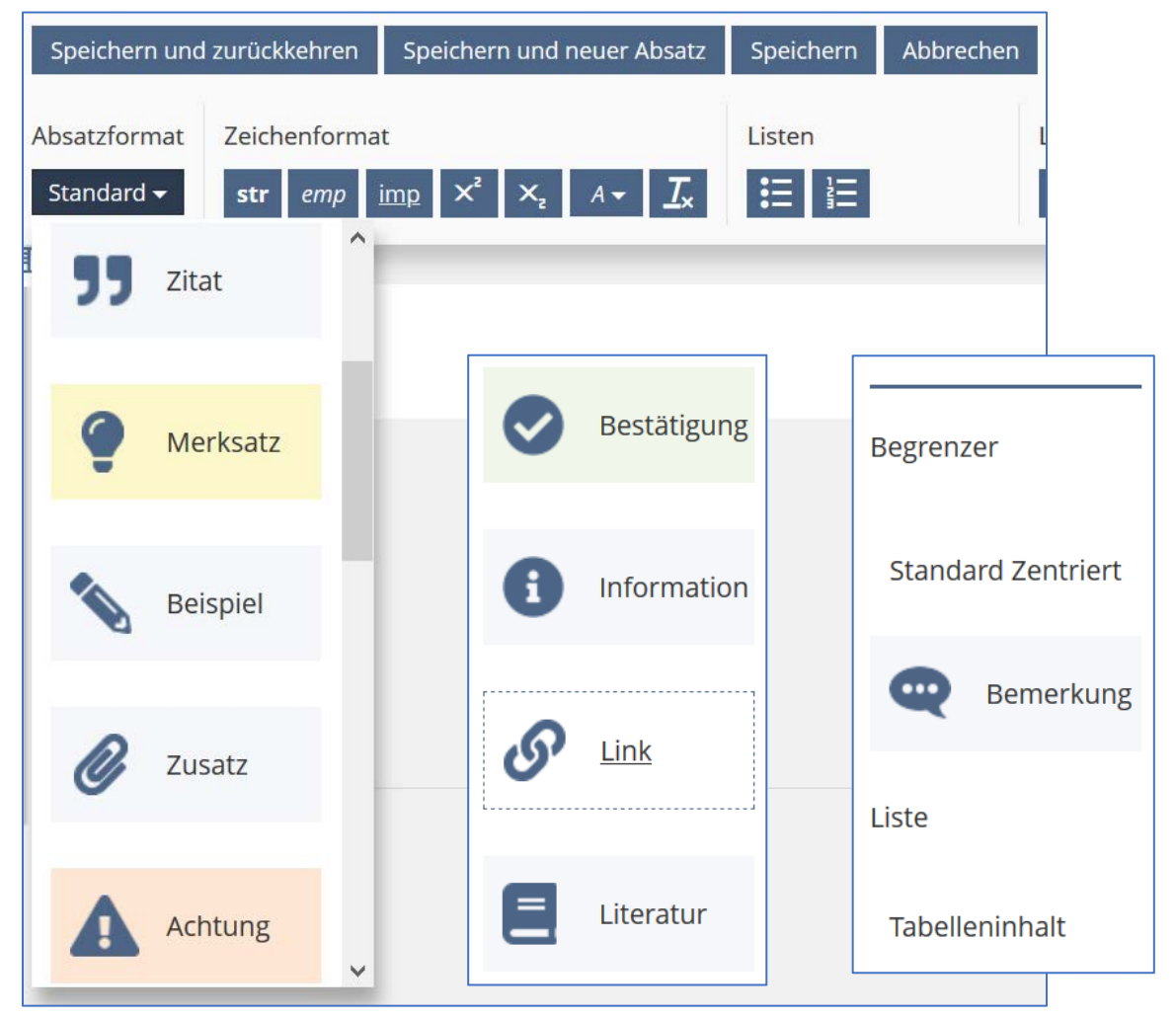

• Außerdem sind **Zeichenformate** anders gestaltet bzw. erweitert. So werden z.B. **Kommentare** nicht mehr in **grün** sondern in **lila** angezeigt usw.

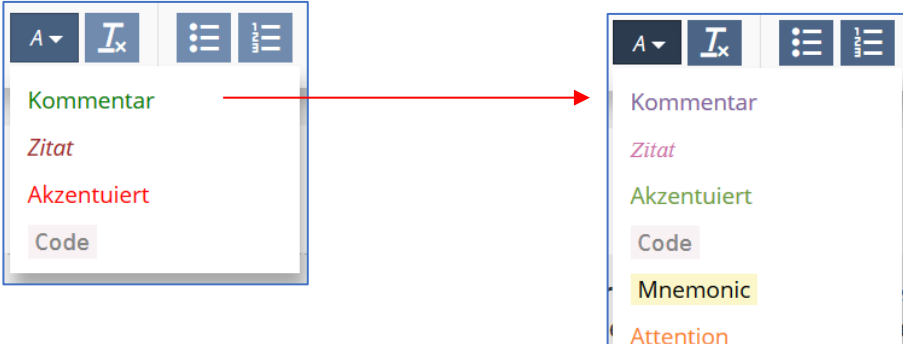

• **Wichtig:** Wurde bisher mit einem **eigenen Style** gearbeitet, bleibt es weiterhin bei dieser Darstellung! Ein grüner Kommentar wird auch in ILIAS 5.4. grün bleiben und ein rot umrandeter Merksatz bleibt rot umrandet und erhält keine Glühbirne als Symbol.

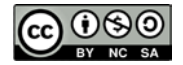

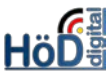

Kurz und knapp **ILIAS-Schulung** • Für **Akkordeons** wurden Schriftgröße und -darstellung geändert. Hier sind Tipps zu ILIAS-Grundfunktionen zu finden. Darstellung in ILIAS 5.3 Zum Nachlesen bitte den hellblauen Bereich anklicken! ILIAS-Grundfunktionen (zum Öffnen bitte hier klicken) FAQ-Glossar zu ILIAS (im Aufbau) Hier sind Tipps zu ILIAS-Grundfunktionen zu finden. (unveränderte) Darstellung in ILIAS 5.4 Zum Nachlesen bitte den hellblauen Bereich anklicken! ILIAS-GRUNDFUNKTIONEN (ZUM ÖFFNEN BITTE HIER KLICKEN) FAQ-GLOSSAR ZU ILIAS (IM AUFBAU)  $\mathbf{P}$ • **Lernmodule** haben ebenfalls ein neues Outfit erhalten.  $\blacksquare$  Eintragungsfragen Darstellung in ILIAS 5.3 Inhalt Inhaltsverzeichnis Druckansicht Info Seite-bearbeiten estaltung einer Lückentextfrage mit Textlücke Was sind Eintragungsfragen? Unter Eintragungsfragen sind - wie der Names es vermuten lässt - solche Fragtypen zu verstehen, bei denen "etwas" einzutragen ist. Die Umsetzung kann dabei grundsätzlich auf drei Arten erfolgen: · als Auswahllücke · als klassische Textlücke und · als numerische Lücke. Die "Herausforderung" beim Erstellen von klassischen Textlücken-Fragen ist das Definieren der richtigen Antworten. Kleinste Abweichungen in der Schreibweise bedeuten einen Fehler - oder für die Ersteller viel Phantasie bei der Benennung der Möglichkeiten .. ILIAS hat bei seinen Fragtvoen einige Sonderformen entwickelt, die neben der Urform hier vorgestellt werden sollen. Tipp: Eine Mischung der Lückentypen in einer Aufgabe ist kein Problem! Dazu gibt es ein (umfangreiches) Beispiel im Themenbereich hier auf ILIAS. Bitte beachten Sie, dass in diesem Lernmodul nicht mehr auf die Gemeinsamkeiten, wie z.B. ein Lösungshinweis, eingegangen wird (s. Grundaufbau von Fragen anhand MC-Frage). Es geht nur um die Besonderheiten des jeweiligen Fragtyps. Gestaltung einer Lückentextfrage mit Textlücke Gestaltung einer Lückentextfrage mit Textlücke (unveränderte) Darstellung in ILIAS 5.4**Was sind Eintragungsfragen?** Unter Eintragungsfragen sind - wie der Names es vermuten lässt - solche Fragtypen zu verstehen, bei denen "etwas" einzutragen ist. Die Umsetzung kann dabei grundsätzlich auf drei Arten erfolgen: · als Auswahllücke · als klassische Textlücke und · als numerische Lücke. Die "Herausforderung" beim Erstellen von klassischen Textlücken-Fragen ist das Definieren der richtigen Antworten. Kleinste Abweichungen in der Schreibweise bedeuten einen Fehler - oder für die Ersteller viel Phantasie bei der Benennung der Möglichkeiten ILIAS hat bei seinen Fragtypen einige Sonderformen entwickelt, die neben der Urform hier vorgestellt werden sollen. Tipp: Eine Mischung der Lückentypen in einer Aufgabe ist kein Problem! Dazu gibt es ein (umfangreiches) Beispiel im Themenbereich hier auf ILIAS. Bitte beachten Sie, dass in diesem Lernmodul nicht mehr auf die Gemeinsamkeiten, wie z.B. ein Lösungshinweis, eingegangen wird (s. Grundaufbau Ô von Fragen anhand MC-Frage). Es geht nur um die Besonderheiten des jeweiligen Fragtyps. Gestaltung einer Lückentextfrage mit Textlücke ▶ • In **Wikis** und **Blogbeiträgen** sind nur geringe Veränderungen zu finden, z.B. wird auf den

Trennungsstrich/Begrenzer unter der Seitenüberschrift verzichtet.

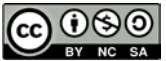